# ideacentre AIO 510S/520S Úvodní příručka

Následující informace se vztahují na typy počítačů ideacentre AIO 510S, 520S : F0C3 [AIO 510S-23ISU / Energy Star] F0CU [AIO 520S-23IKU / Energy Star]

Lenovo a logo Lenovo a ideacentre jsou ochranné známky společnosti Lenovo ve Spojených státech, dalších zemích, nebo ve všech oblastech. Windows je ochranná známka skupiny společností Microsoft. Další názvy společností, produktů či služeb mohou být ochrannými známkami či servisními značkami jiných subjektů.

© Copyright Lenovo 2017. UPOZORNĚNÍ TÝKAJÍCÍ SE OMEZENÝCH PRÁV: Pokud jsou data nebo software dodávány na základě smlouvy "GSA" (General Services Administration), vztahují se na používání, kopírování nebo zveřejňování omezení uvedená ve smlouvě č. GS-35F-05925.

> Version 2.0 2017.01 SP40L78687

## **Systém nápovědy Windows**

Systém nápovědy Windows poskytuje podrobné informace o používání operačního systému Windows.

Systém nápovědy Windows otevřete takto:

Otevřete nabídku Start a poté klikněte nebo klepněte na možnost Začínáme, čímž zobrazíte další podrobnosti.

Můžete také zadat klíčová slova Začínáme nebo jiné požadované výrazy do pole hledání na hlavním panelu. Získáte návrhy a odpovědi na své dotazy<br>o systému Windows a nejlepší výsledky hledání z počítače a Internetu.

Chcete-li provést obnovení systému po závažném selhání systému Windows 10, klikněte nebo klepněte na tlačítko Start a vyberte možnosti Nastavení → Aktualizace a zabezpečení → Obnovení. Poté postupujte podle pokynů na obrazovce.

UPOZORNĚNÍ: Operační systém Windows je poskytován společností Microsoft Corporation. Je potřeba jej používat v souladu s LICENČNÍ SMLOUVOU S KONCOVÝM UŽIVATELEM (EULA) uzavřenou mezi vámi a společností Microsoft. V případě jakýchkoli dotazů spojených s operačním systémem se obraťte přímo na společnost Microsoft.

1. Otevřete nabídku Start a poté klikněte nebo klepněte na možnost Lenovo

2. Klikněte nebo klepněte na možnost Podpora → Uživatelská příručka.

## **Přenášení počítače**

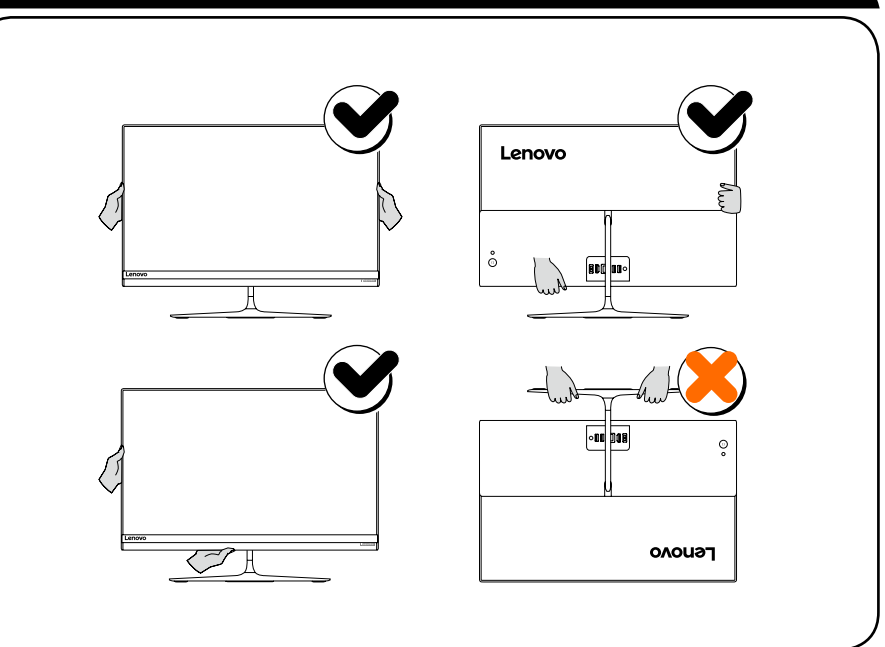

# **Výměna nebo upgradování hardwaru**

Bezpečnostní informace k výměně jednotek CRU Počítač neotevírejte a nepokoušejte se provádět žádné opravy, dokud si nepřečtete část "Důležité bezpečnostní informace" v dokumentech *Příručka*<br>*s informace o bezpečnosti, záruce, životním prostředí a recyklaci a Příručka*<br>*s důležitými informacemi o produktu*, která byla přiložena k počíta Jestliže již nemáte výtisk dokumentů *Příručka s informace o bezpečnosti, záruce, životním prostředí a recyklaci*<sup>a</sup> *Příručka s důležitými informacemi o produktu*, můžete si je stáhnout online z webových stránek

http://www.lenovo.com/UserManuals.

## Pokyny k demontáži

Než budete pokračovat v procesu demontáže, vždy proveďte následující úkony: 1. Vypněte napájení systému a všech periferií.

2. Odpojte všechny napájecí a signálové kabely od počítače. 3. Umístěte systém na rovný, stabilní povrch.

Modely bez předinstalovaného operačního systému: Příručky najdete na webové stránce podpory společnosti Lenovo. Další informace získáte v části "Stahování příruček".

Jednotky CRU pro váš počítač zahrnují: klávesnici, myš, adaptér nebo přívodní šňůru.

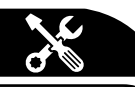

## **Informace týkající se servisních služeb a podpory**

Následující informace se týkají technické podpory, která je k dispozici během záruční doby nebo v průběhu životního cyklu produktu. Úplné vysvětlení záručních podmínek najdete v části Omezená záruka společnosti Lenovo. Podrobnosti o kompletní záruce najdete v části "Upozornění týkající se omezené záruky společnosti Lenovo" tohoto dokumentu. Pokud jste si zakoupili servisní služby společnosti Lenovo, podrobné informace o podmínkách naleznete zde:

- Požadujete-li upgrady a rozšíření záručních servisních služeb společnosti Lenovo, přejděte na stránku: http://support.lenovo.com/lwsu
- Požadujete-li služby společnosti Lenovo pro ochranu před náhodnými škodami, přejděte na stránku: http://support.lenovo.com/ladps
- Technická online podpora je k dispozici v průběhu životního cyklu produktu na stránce: http://www.lenovo.com/support

# **Připojení k Internetu**

Chcete-li se připojit k Internetu, je zapotřebí smlouva uzavřená s poskytovatelem internetových služeb (ISP) a příslušné hardwarové vybavení. Poskytovatelé ISP a služby se podle jednotlivých zemí liší. Chcete-li získat informace o službách, obraťte se na poskytovatele ISP ve vaší zemi. Váš počítač podporuje bezdrátovou (pouze vybrané modely) nebo drátovou síť, díky které se počítač připojuje k dalším zařízením.

## Připojení k drátové síti

V případě drátových sítí připojte jeden konec ethernetového kabelu (prodává se zvlášť) ke konektoru sítě Ethernet na počítači a poté připojte druhý konec<br>k síťovému směrovači nebo širokopásmovému modemu. Podrobné pokyny týkající se nastavení získáte od poskytovatele ISP.

POZNÁMKA: Postup instalace širokopásmového modemu a směrovače se<br>u různých výrobců liší. Postupujte podle návodu výrobce.

### Připojení k bezdrátové síti

V případě bezdrátových sítí můžete přístup k domácí bezdrátové síti nastavit pomocí integrované antény Wi-Fi.

Připojení počítače k bezdrátové síti:

Klikněte nebo klepněte na ikonu sítě na hlavním panelu a poté vyberte název směrovače. Klikněte nebo klepněte na možnost Připojit a poté postupujte podle pokynů na obrazovce.

Bezdrátové připojení ověříte tak, že otevřete webový prohlížeč a libovolnou webovou stránku. **Přístup k dalším příručkám**

Příručka s důležitými informacemi o produktu je již k dispozici na vašem počítači. Tento dokument otevřete následujícím způsobem:

### Modely s programem Lenovo Companion:

- 
- Companion .
- 

### Modely bez programu Lenovo Companion:

Otevřete nabídku Start a poté klikněte nebo klepněte na možnost Příručka, čímž

# zobrazíte tohoto průvodce.

Stahování příruček

Nejnovější elektronické verze publikací určené pro váš počítač jsou k dispozici na webové stránce podpory společnosti Lenovo. Chcete-li si publikace stáhnout, přejděte na stránku: www.lenovo.com/UserManuals.

# **Obsah je uzamčen**

**Dokončete, prosím, proces objednávky.**

**Následně budete mít přístup k celému dokumentu.**

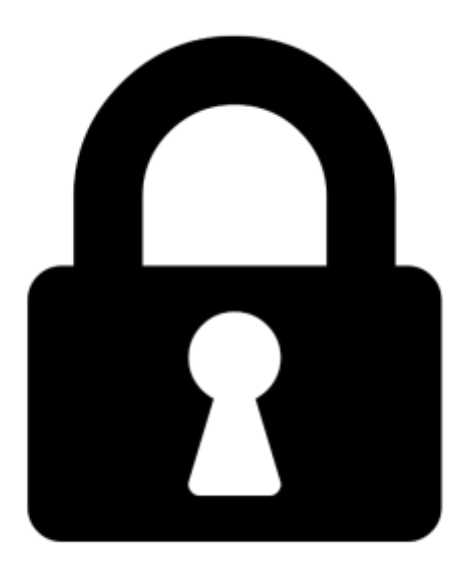

**Proč je dokument uzamčen? Nahněvat Vás rozhodně nechceme. Jsou k tomu dva hlavní důvody:**

1) Vytvořit a udržovat obsáhlou databázi návodů stojí nejen spoustu úsilí a času, ale i finanční prostředky. Dělali byste to Vy zadarmo? Ne\*. Zakoupením této služby obdržíte úplný návod a podpoříte provoz a rozvoj našich stránek. Třeba se Vám to bude ještě někdy hodit.

*\*) Možná zpočátku ano. Ale vězte, že dotovat to dlouhodobě nelze. A rozhodně na tom nezbohatneme.*

2) Pak jsou tady "roboti", kteří se přiživují na naší práci a "vysávají" výsledky našeho úsilí pro svůj prospěch. Tímto krokem se jim to snažíme překazit.

A pokud nemáte zájem, respektujeme to. Urgujte svého prodejce. A když neuspějete, rádi Vás uvidíme!